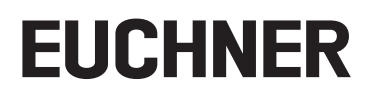

# **Betriebsanleitung**

### **Erweiterungsmodul MCM-MLI...**

**bis V1.2.X**

# **Inhalt**

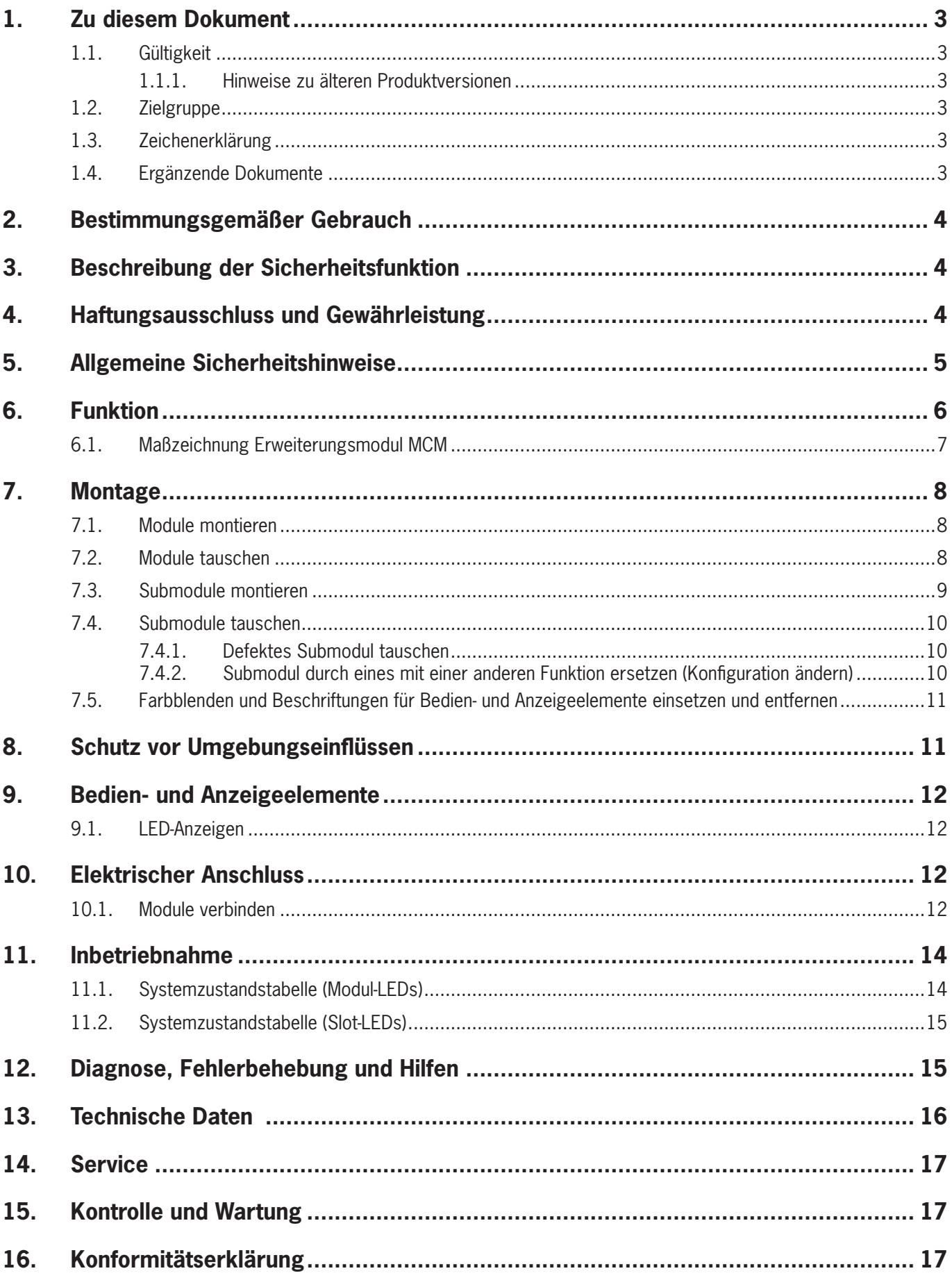

# <span id="page-2-0"></span>**1. Zu diesem Dokument**

### **1.1. Gültigkeit**

Dieses Dokument gilt für alle Erweiterungsmodule MCM-MLI....

Diese Betriebsanleitung bildet zusammen mit dem Dokument *Sicherheitsinformation* sowie den Betriebsanleitungen der angeschlossenen Module und ggf. zugehörigen Datenblättern die vollständige Benutzerinformation für Ihr System.

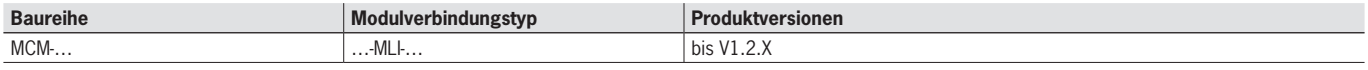

#### **1.1.1. Hinweise zu älteren Produktversionen**

Produkte mit niedrigeren Produktversionen oder ohne Versionsnummer werden nicht durch diese Betriebsanleitung beschrieben. Setzten Sie sich für diesen Fall mit unserem Support in Verbindung.

### **1.2. Zielgruppe**

Konstrukteure und Anlagenplaner für Sicherheitseinrichtungen an Maschinen, sowie Inbetriebnahme- und Servicefachkräfte, die über spezielle Kenntnisse im Umgang mit Sicherheitsbauteilen sowie über Kenntnisse bei der Installation, Inbetriebnahme, Programmierung und Diagnose von speicherprogrammierbaren Steuerungen (SPS) und Bussystemen verfügen.

### **1.3. Zeichenerklärung**

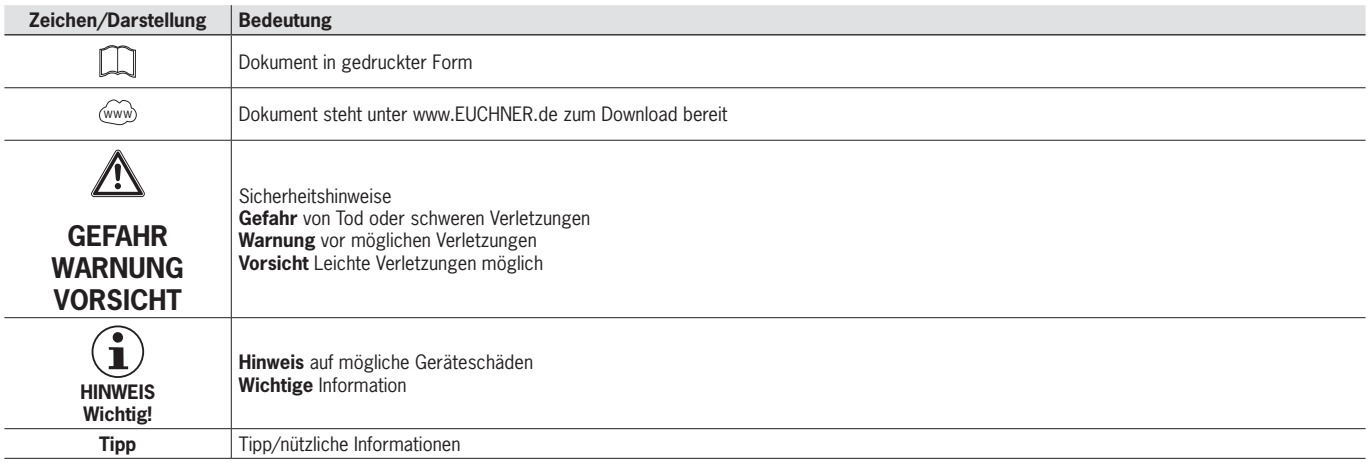

### **1.4. Ergänzende Dokumente**

Die Gesamtdokumentation für dieses Gerät besteht aus folgenden Dokumenten:

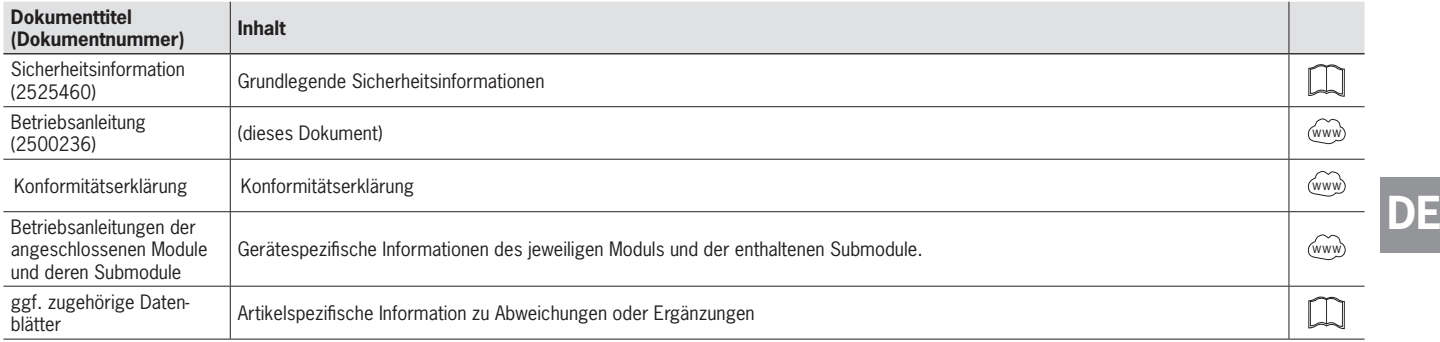

<span id="page-3-0"></span> $\widehat{\mathbf{I}}$ 

### **Wichtig!**

Lesen Sie immer alle Dokumente durch, um einen vollständigen Überblick für die sichere Installation, Inbetriebnahme und Bedienung des Geräts zu bekommen. Die Dokumente können unter www.euchner.de heruntergeladen werden. Geben Sie hierzu die Dok. Nr. oder die Bestellnummer des Geräts in die Suche ein.

### **2. Bestimmungsgemäßer Gebrauch**

Das Erweiterungsmodul MCM bietet Platz für zusätzliche Submodule MSM und dient zur Erweiterung von MGB2 Systemen mit MLI-Schnittstelle.

Vor dem Einsatz des Geräts in Verbindung mit einer Sicherheitsfunktion ist eine Risikobeurteilung an der Maschine durchzuführen z. B. nach folgenden Normen:

- Ì EN ISO 13849-1
- **FN ISO 12100**
- **EN IEC 62061**

Zum bestimmungsgemäßen Gebrauch gehört das Einhalten der einschlägigen Anforderungen für den Einbau und Betrieb, insbesondere nach folgenden Normen:

Ì EN 60204 1

Ì ggf. weitere (abhängig von den verwendeten Submodulen MSM)

Das Erweiterungsmodul MCM-MLI darf nur mit den geeigneten Modulen kombiniert werden, die über eine MLI-Schnittstelle verfügen. Nähere Informationen zur Kompatibilität finden Sie in der Betriebsanleitung des jeweiligen MLI-Geräts.

Bei einer unzulässigen Veränderung von Systemkomponenten übernimmt EUCHNER keine Gewährleistung für die Funktion.

Für die sichere Gesamtfunktion insbesondere für die sichere Einbindung in die PROFIsafe-Umgebung ist der Kunde verantwortlich.

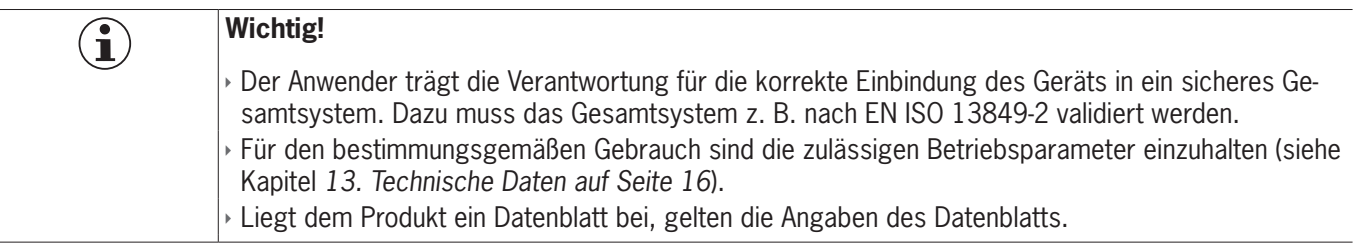

### **3. Beschreibung der Sicherheitsfunktion**

Das Erweiterungsmodul MCM besitzt die Sicherheitsfunktion *Auswerten von Submodulen mit Sicherheitsfunktion und Weitergabe der Daten an das Busmodul MBM*. Wenn Sie im Erweiterungsmodul Submodule MSM mit Sicherheitsfunktion verwenden, beachten Sie die Beschreibung der Sicherheitsfunktionen in der Betriebsanleitung Ihres Busmoduls MBM und ggf. im Datenblatt Ihres Submoduls MSM.

## **4. Haftungsausschluss und Gewährleistung**

Wenn die o. g. Bedingungen für den bestimmungsgemäßen Gebrauch nicht eingehalten werden oder, wenn die Sicherheitshinweise nicht befolgt werden oder, wenn etwaige Wartungsarbeiten nicht wie gefordert durchgeführt werden, führt dies zu einem Haftungsausschluss und dem Verlust der Gewährleistung.

# <span id="page-4-0"></span>**5. Allgemeine Sicherheitshinweise**

Beachten Sie zusätzlich die Sicherheishinweise in der Betriebsanleitung Ihres Busmoduls MBM.

können Sie unter www.euchner.de herunterladen.

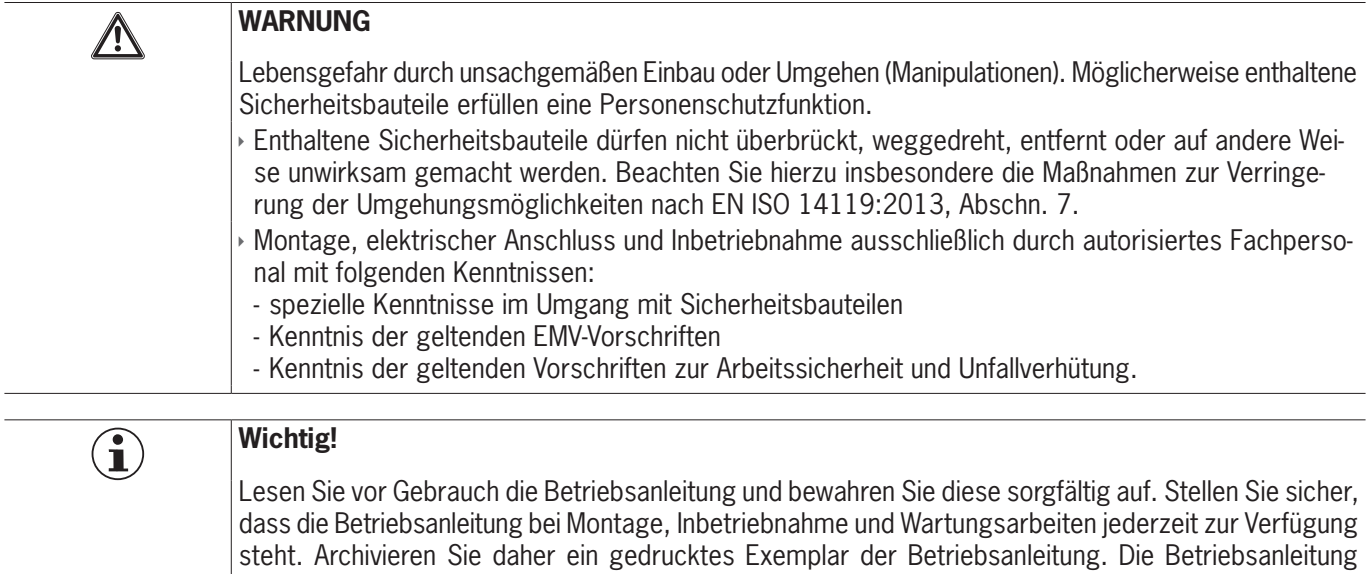

# <span id="page-5-0"></span>**6. Funktion**

Erweiterungsmodule MCM bieten Platz für bis zu vier Submodule. Damit lassen sich auch umfangreichere Steuerungsaufgaben realisieren.

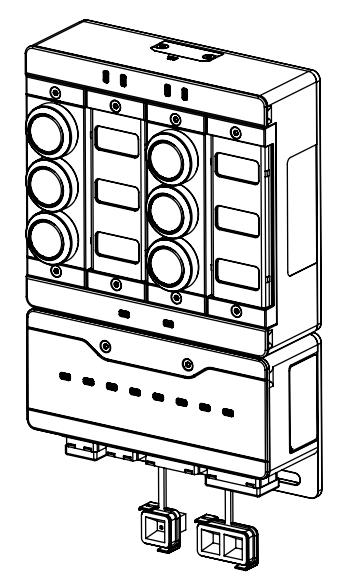

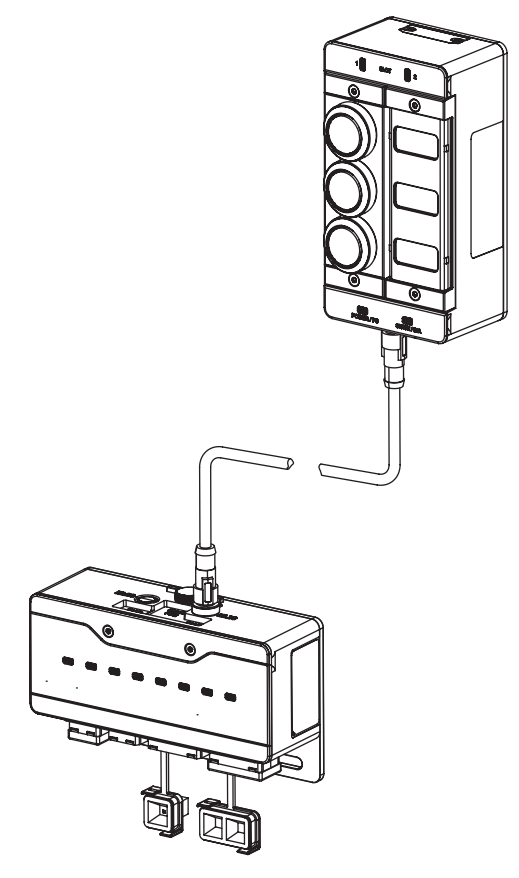

- Bild 1: Erweiterungsmodul MCM 4-Slot mit zwei Tastenmodulen und zwei Beschriftungsmodulen an einem Busmodul MBM (direct plug)
- Bild 2: Erweiterungsmodul MCM 2-Slot mit Tastenmodul und Beschriftungsmodul an einem Busmodul MBM (cable connect)

### <span id="page-6-0"></span>**6.1. Maßzeichnung Erweiterungsmodul MCM**

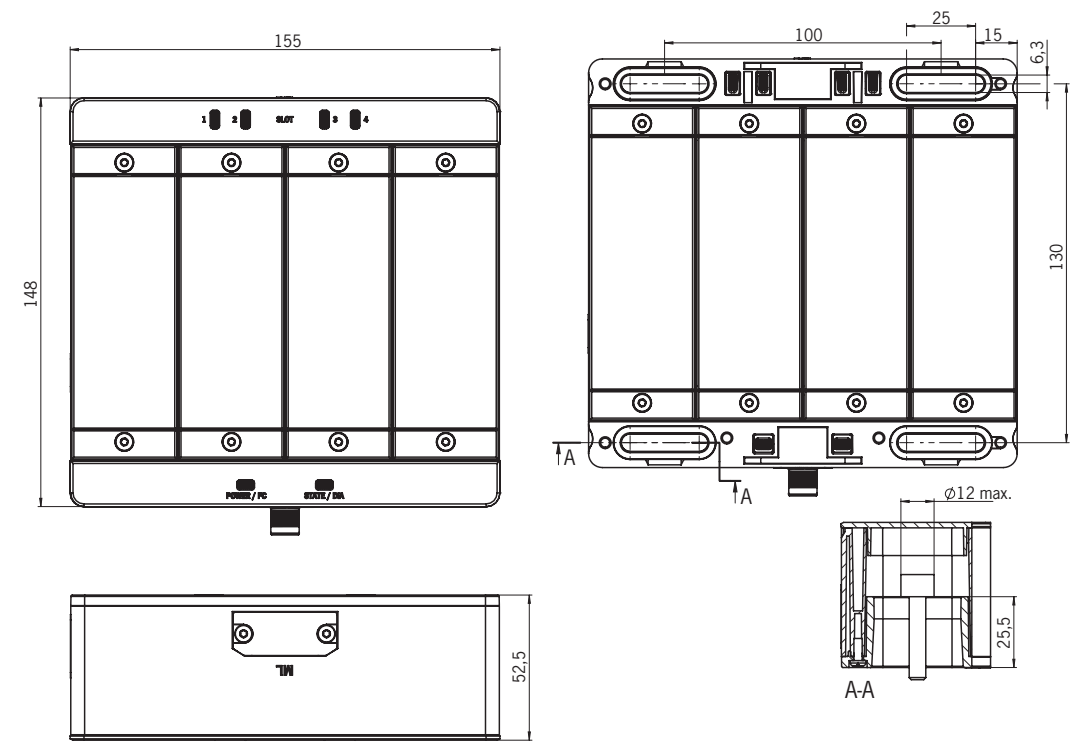

Bild 3: Maßzeichnung Erweiterungsmodul MCM 4-Slot

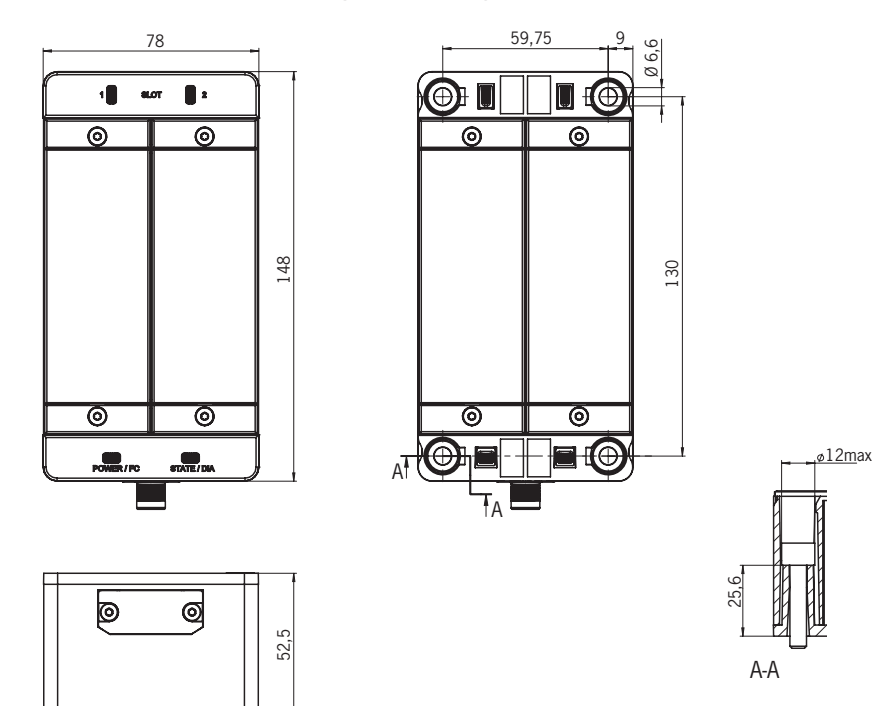

Bild 4: Maßzeichnung Erweiterungsmodul MCM 2-Slot

<span id="page-7-0"></span>**Betriebsanleitung Erweiterungsmodul MCM-MLI...**

# **EUCHNER**

## **7. Montage**

### **7.1. Module montieren**

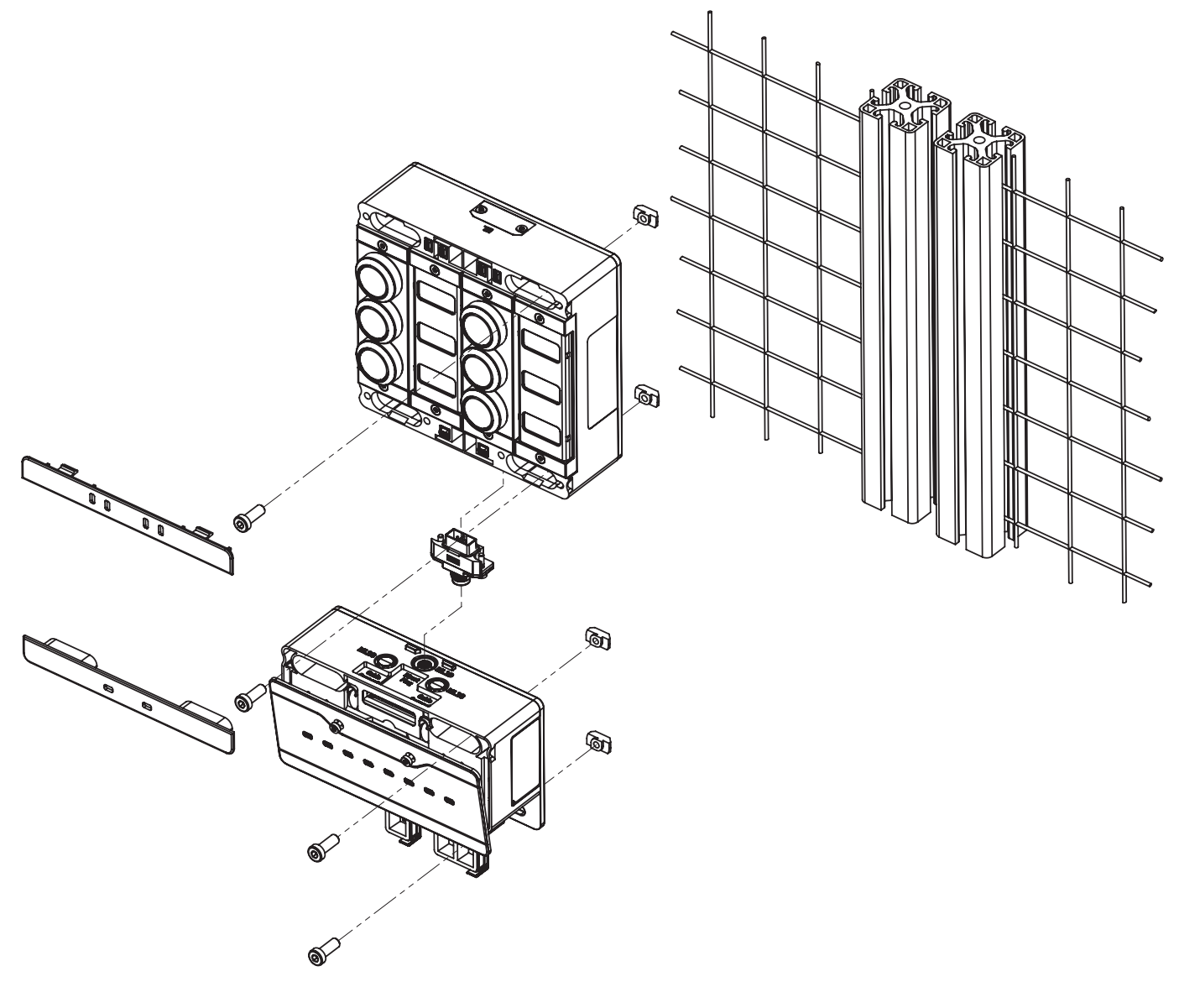

### **7.2. Module tauschen**

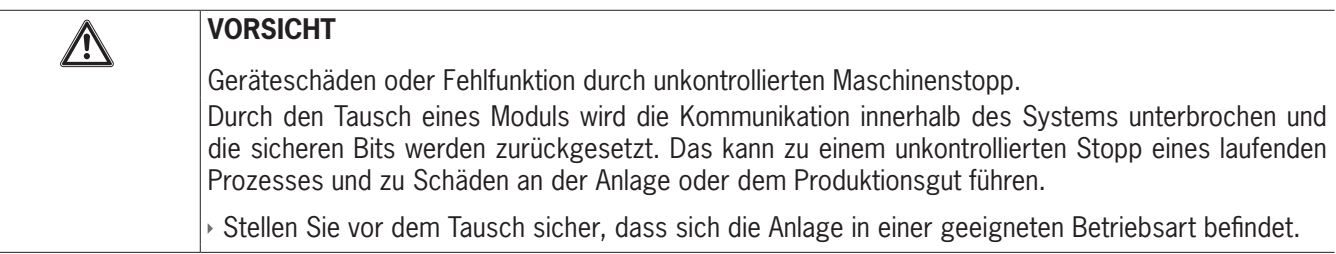

Der Austausch von Modulen (z.B. Zuhaltemodul oder Erweiterungsmodul) ist nur in Verbindung mit einem Neustart des Gesamtsystems möglich. Bei Trennung der Modulverbindung geht das System in einen Fehlerzustand. Das betroffene Modul und alle nachfolgenden Module bleiben bis zum Neustart des Gesamtsystems inaktiv (Fehlerzustand)

### <span id="page-8-0"></span>**7.3. Submodule montieren**

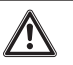

#### **VORSICHT**

Geräteschäden oder Fehlfunktion durch falschen Anschluss oder Konfigurationsänderung. Ì Es können nur Submodule der Anschlusstypen P, R, E und N verwendet werden. Prüfen Sie vor dem Einbau die Kompatibilität. Den jeweiligen Anschlusstyp eines Submoduls entnehmen Sie dem Aufkleber auf der Rückseite des Submoduls oder dem zugehörigen Datenblatt des jeweiligen Submoduls.

- Ì Ausrichtung des Submoduls beachten. Siehe Markierung (a) in *[Bild 5: Submodul montieren](#page-8-1)*. Submodule können auch um 180° gedreht eingebaut werden. Die Markierung (a) gibt immer die erste Bestückungsposition an. Im Beispiel unten also die Position des Drucktasters S1.
- Ì Achten Sie darauf, dass die Zapfen am Submodul gerade in die Führung gleiten. Ziehen Sie die Deckelschrauben mit 0,5 Nm an.
- Ì Achten Sie bei Verwendung eines Submoduls mit Beschriftungsfeldern auf die korrekte Ausrichtung der Module in Bezug auf die Beschriftungsfelder. Falsche Zuordnungen können zu schweren Fehlfunktionen in Ihrer Anlage führen.
- Ì Achten Sie darauf, dass keine Fremdkörper, wie z. B. Späne oder Drähte in die offnen Submodulslots gelangen. Dies kann zu Kurzschlüssen oder Kontaktproblemen führen.
- Ì Vermeiden Sie es die Kontakte auf der Unterseite des Submoduls zu berühren. Gefahr von ESD-Schäden und Kontaktproblemen durch Verschmutzung.
- Ì Nicht benutzte Submodulslots müssen mit einer Abdeckung z. B. (Bestell-Nummer 126372) versehen werden.

<span id="page-8-1"></span>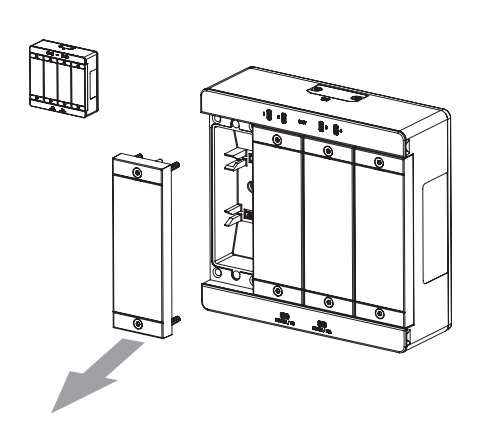

Bild 5: Submodul montieren

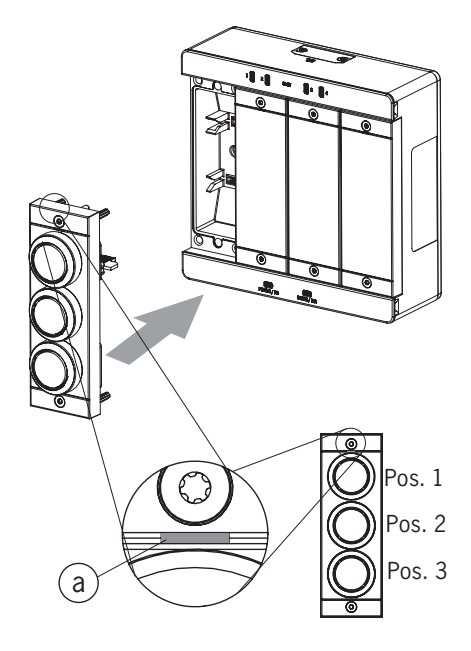

#### <span id="page-9-0"></span>**7.4. Submodule tauschen**

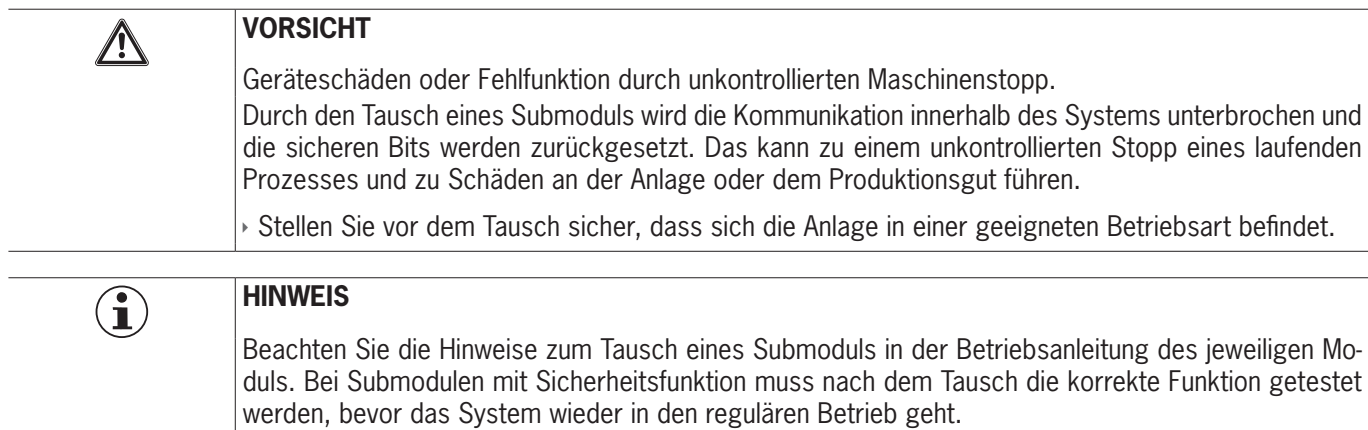

Der Austausch von Submodulen MSM ist auch im laufenden Betrieb möglich (o. s. Sicherheitshinweis beachten). Sobald das System ein korrektes Submodul erkennt, ist das Submodul betriebsbereit. Das System reagiert beim Austausch folgendermaßen:

1. Wird das Submodul MSM entfernt, leuchtet die LED SLOT rot, unterbrochen durch 1x grün blinken. Zusätzlich leuchtet am Busmodul MBM die LED SF rot

2. Beinhaltet das Submodul MSM eine Sicherheitsfunktion, wird das jeweilige Bit auf dem Bus gelöscht, sobald das Submodul entfernt wurde

3. Wird wieder ein identisches Submodul mit der gleichen Ausrichtung eingesteckt, erlischt die Fehleranzeige und das Bit auf dem Bus wird wieder entsprechend der Ist-Situation übertragen.

#### **7.4.1. Defektes Submodul tauschen**

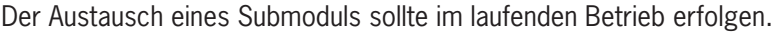

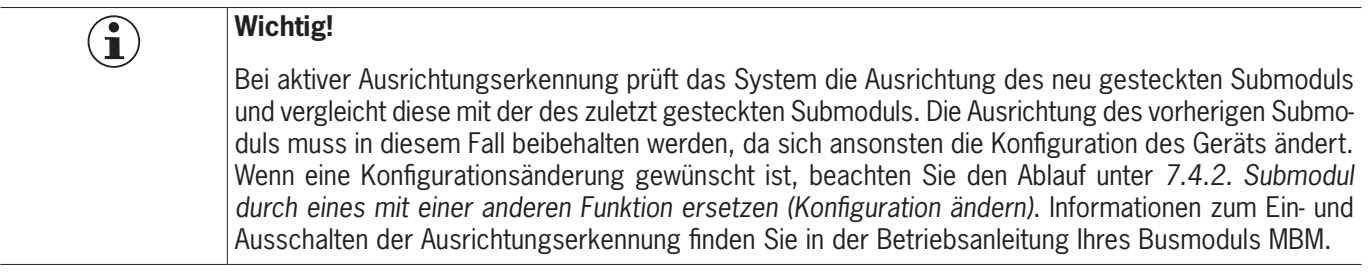

#### <span id="page-9-1"></span>**7.4.2. Submodul durch eines mit einer anderen Funktion ersetzen (Konfiguration ändern)**

Das System merkt sich die letzte Konfiguration Ihres Systems.

Die Konfiguration ändert sich wenn

- ▶ Sie ein Submodul durch eines mit einer anderen Funktion ersetzen oder
- Ì ein gleiches Submodul um 180° gedreht einbauen.

Passen Sie die Konfiguration in der Projektierungssoftware Ihrer Steuerung an.

Danach muss die neue Konfiguration über einen Neustart des Busmoduls MBM eingelernt werden. Weitere Informationen finden Sie in der Betriebsanleitung Ihres Busmoduls MBM.

### <span id="page-10-0"></span>**7.5. Farbblenden und Beschriftungen für Bedien- und Anzeigeelemente einsetzen und entfernen**

#### **Einsetzen**

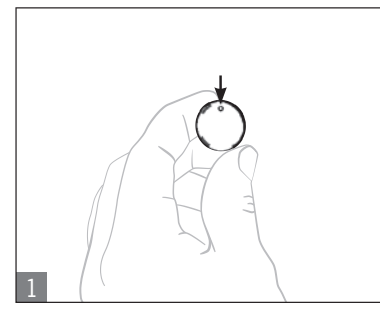

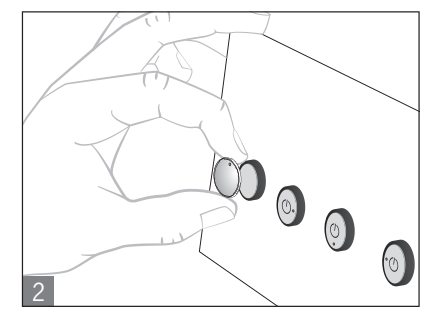

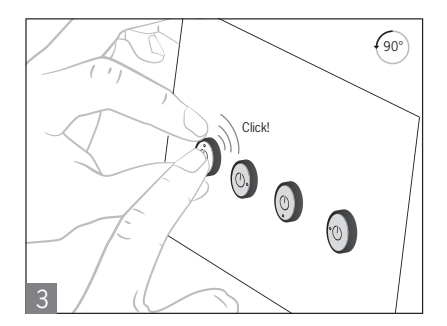

# **Entfernen**

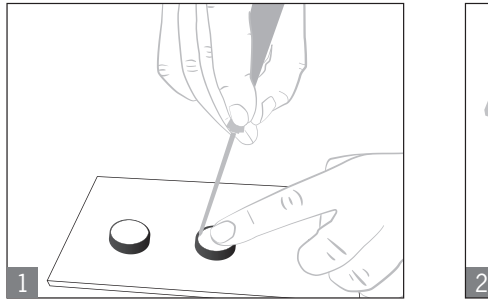

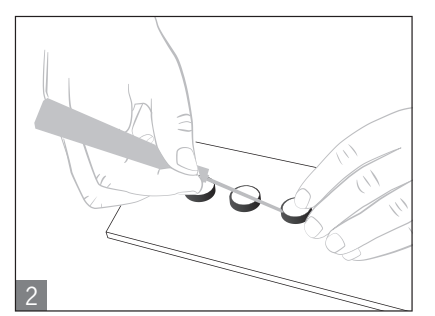

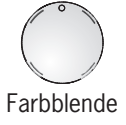

# **8. Schutz vor Umgebungseinflüssen**

Voraussetzung für eine dauerhafte und einwandfreie Sicherheitsfunktion ist der Schutz des Systems vor Fremdkörpern wie Spänen, Sand, Strahlmitteln usw., die sich im Gehäuse festsetzen können.

Beachten Sie folgende Maßnahmen:

- Ì Verschließen Sie nicht benutzte Anschlüsse mit den vorgesehenen Abdeckungen.
- Ì Achten sie darauf, dass die Gehäuseabdeckungen korrekt verschlossen sind und die Deckelschrauben mit dem erforderlichen Anzugsmoment angezogen sind.
- ▶ Decken Sie das Gerät bei Lackierarbeiten ab.

## <span id="page-11-0"></span>**9. Bedien- und Anzeigeelemente**

### **9.1. LED-Anzeigen**

Die LEDs zeigen den Gerätestatus und den Kommunikationsstatus an. Eine genaue Beschreibung der Anzeigen und Fehler finden Sie im Abschnitt *[11. Inbetriebnahme](#page-13-1)*.

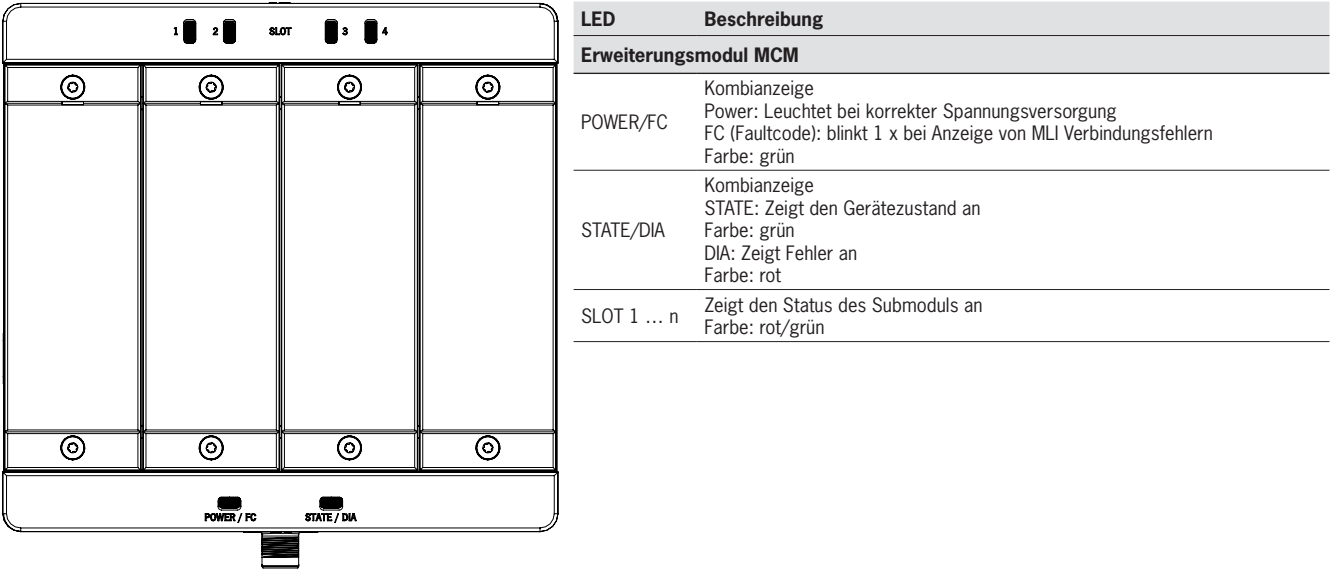

### **10. Elektrischer Anschluss**

**Wichtig!**

 $\left( \begin{matrix} \textbf{1} \ \textbf{1} \end{matrix} \right)$ 

Beachten sie die Hinweise zum elektrischen Anschluss in der Betriebsanleitung Ihres Busmoduls MBM.

### **10.1. Module verbinden**

Module können entweder direkt miteinander verbunden werden oder abgesetzt, mit Leitungen (siehe *[Bild 6: Module verbinden](#page-12-0)*).

Jedes Modul verfügt über einen oberen und einen unteren Anschluss. Sie können wahlweise den unteren oder oberen Anschluss verwenden oder beide, wenn sich das Modul zwischen zwei anderen Modulen befindet.

Der untere Modulsteckverbinder ist bereits integriert. Um den oberen Anschluss zu verwenden, montieren Sie Ihn um. Wenn Sie beide Anschlüsse verwenden möchten müssen Sie einen entsprechenden Modulsteckverbinder bestellen. Verwenden Sie nur die vorgesehenen Modulsteckverbinder, um Module miteinander zu verbinden (siehe *[Tabelle 1: Übersicht Modulsteckver](#page-12-1)[binder](#page-12-1)*). Die maximale Leitungslänge eines Strangs darf 40 m nicht überschreiten.

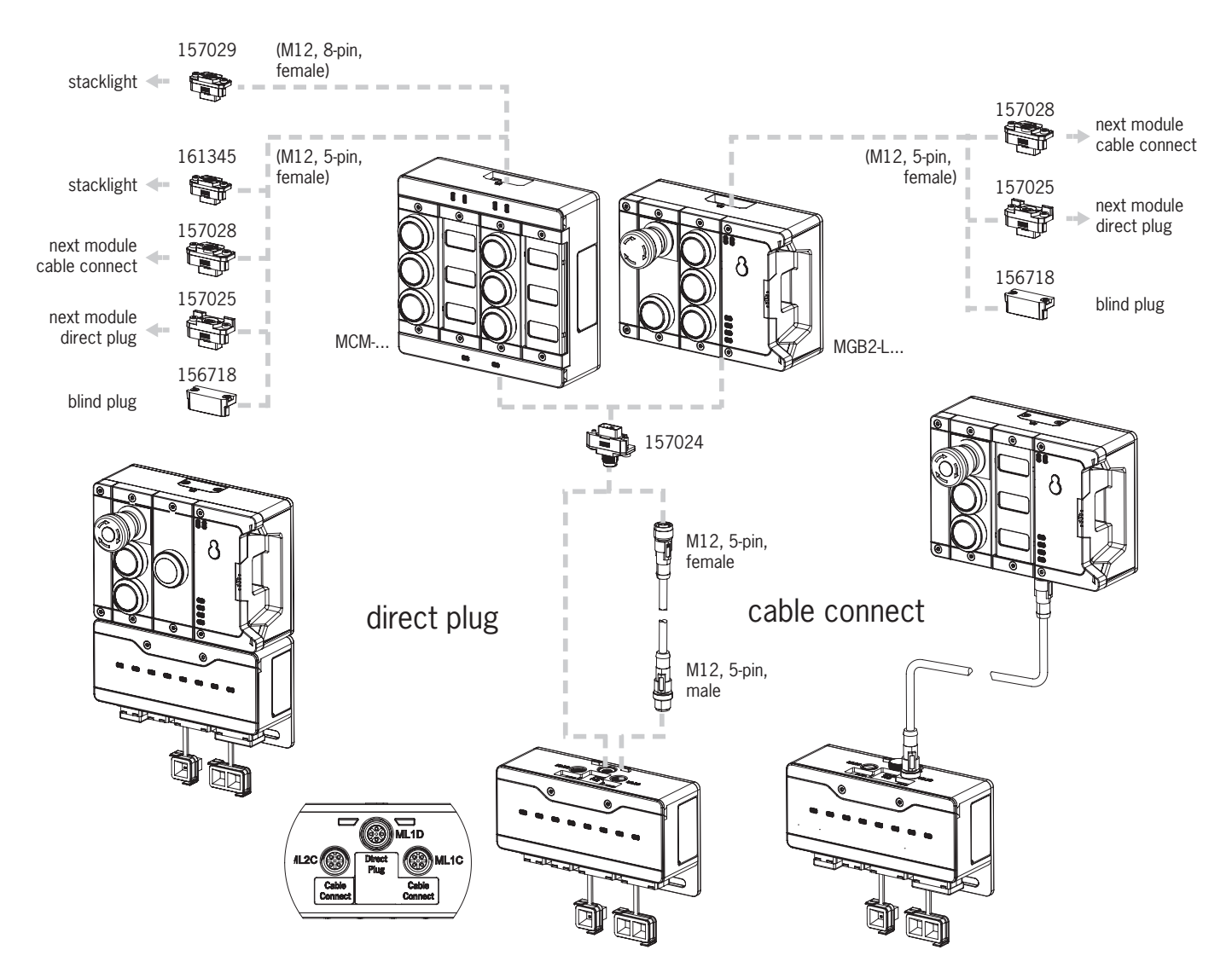

#### <span id="page-12-0"></span>Bild 6: Module verbinden

#### <span id="page-12-1"></span>Tabelle 1: Übersicht Modulsteckverbinder

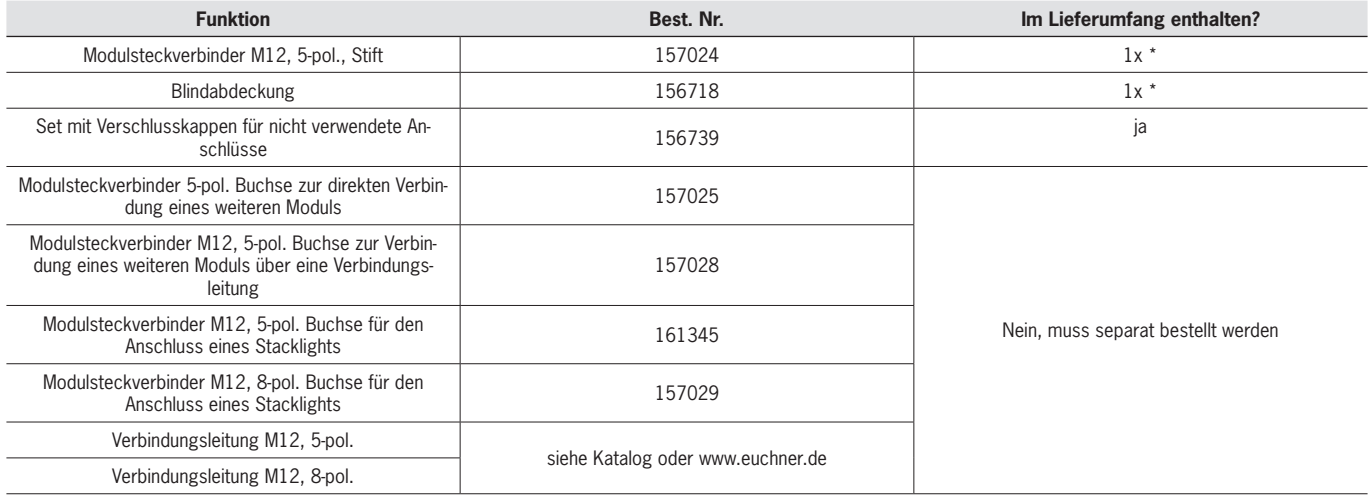

\* nicht bei MGB2-…-Y0000-…

### <span id="page-13-1"></span><span id="page-13-0"></span>**11. Inbetriebnahme**

Hinweise zur Inbetriebnahme entnehmen Sie der Betriebsanleitung Ihres Busmoduls MBM.

### **11.1. Systemzustandstabelle (Modul-LEDs)**

Bei Fehlern wird das Bit EM.E\_G gesetzt. Nachdem der Fehler behoben wurde, kann dies mit dem Bit EM.ACK\_G quittiert werden. Das Bit EM. E\_G wird dabei wieder zurückgesetzt.

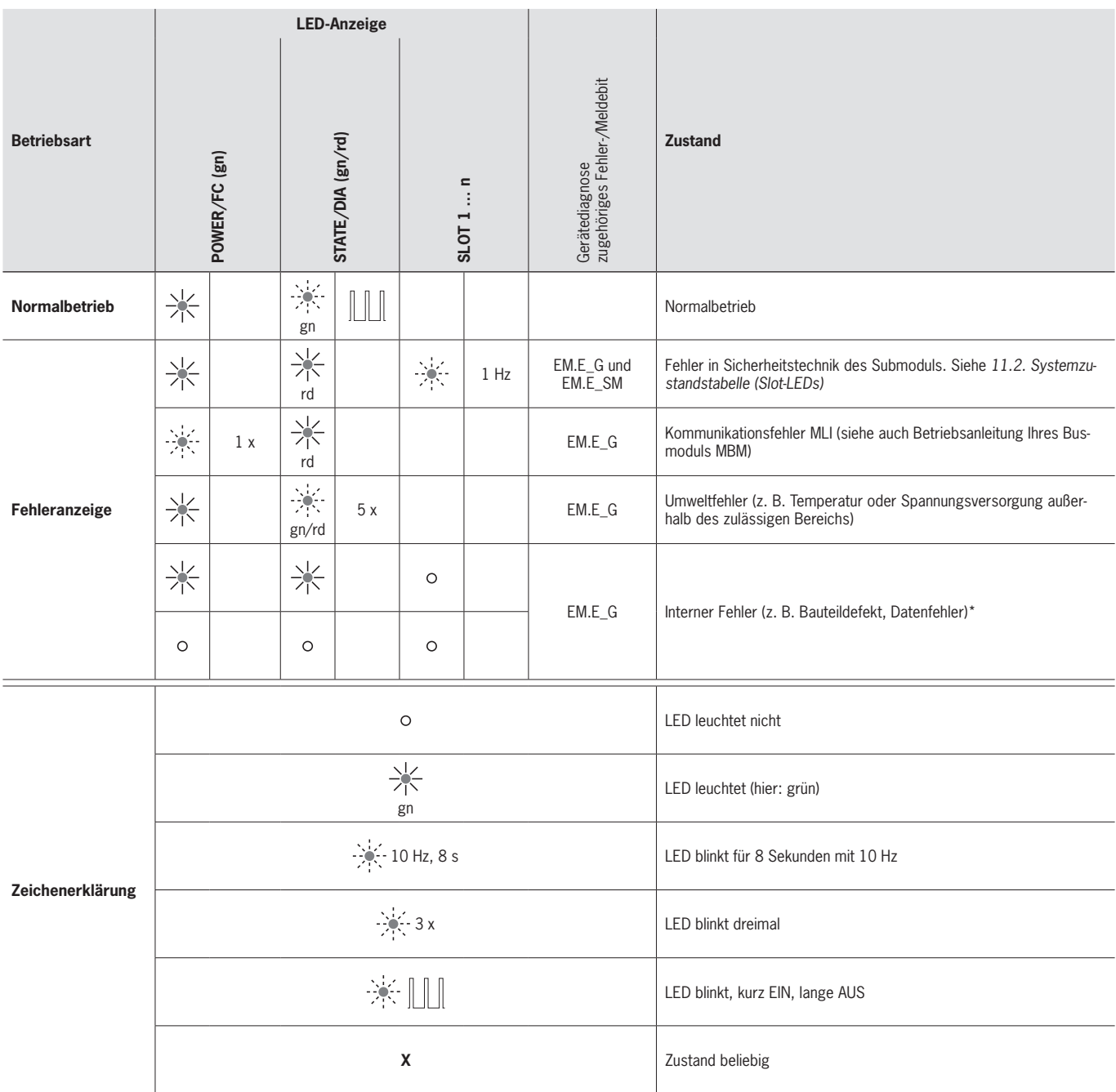

**\*** rastender Fehler; zum Zurücksetzen entsprechendes Ausgangsbit EM.ACK\_G verwenden.

**Wichtig**: Wenn Sie den angezeigten Gerätestatus nicht in der Systemzustandstabelle finden, deutet dies auf einen internen Gerätefehler hin. In diesem Fall sollten Sie sich mit dem Hersteller in Verbindung setzen.

## <span id="page-14-1"></span><span id="page-14-0"></span>**11.2. Systemzustandstabelle (Slot-LEDs)**

Wenn ein Fehler am Submodul auftritt wird das Bit EM.E\_SM.. gesetzt. Sobald der Fehler korrigiert wurde, wird es automatisch zurückgesetzt (nicht rastender Fehler).

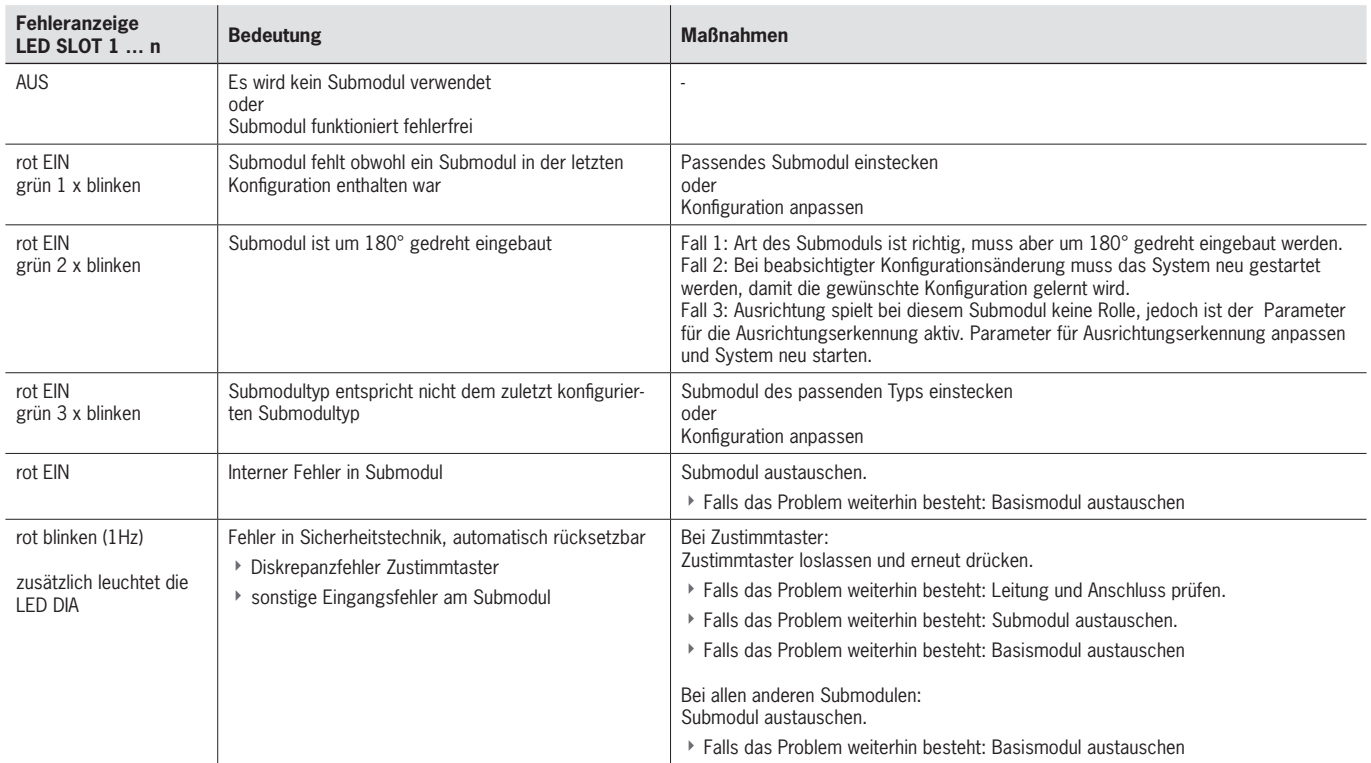

# **12. Diagnose, Fehlerbehebung und Hilfen**

Hinweise zur Diagnose und Fehlerbehebung entnehmen Sie der Betriebsanleitung Ihres Busmoduls MBM.

## <span id="page-15-0"></span>**13. Technische Daten**

 $\overline{(\hat{\mathbf{j}})}$ 

<span id="page-15-1"></span>**HINWEIS**

Liegt dem Produkt ein Datenblatt bei, gelten die Angaben des Datenblatts.

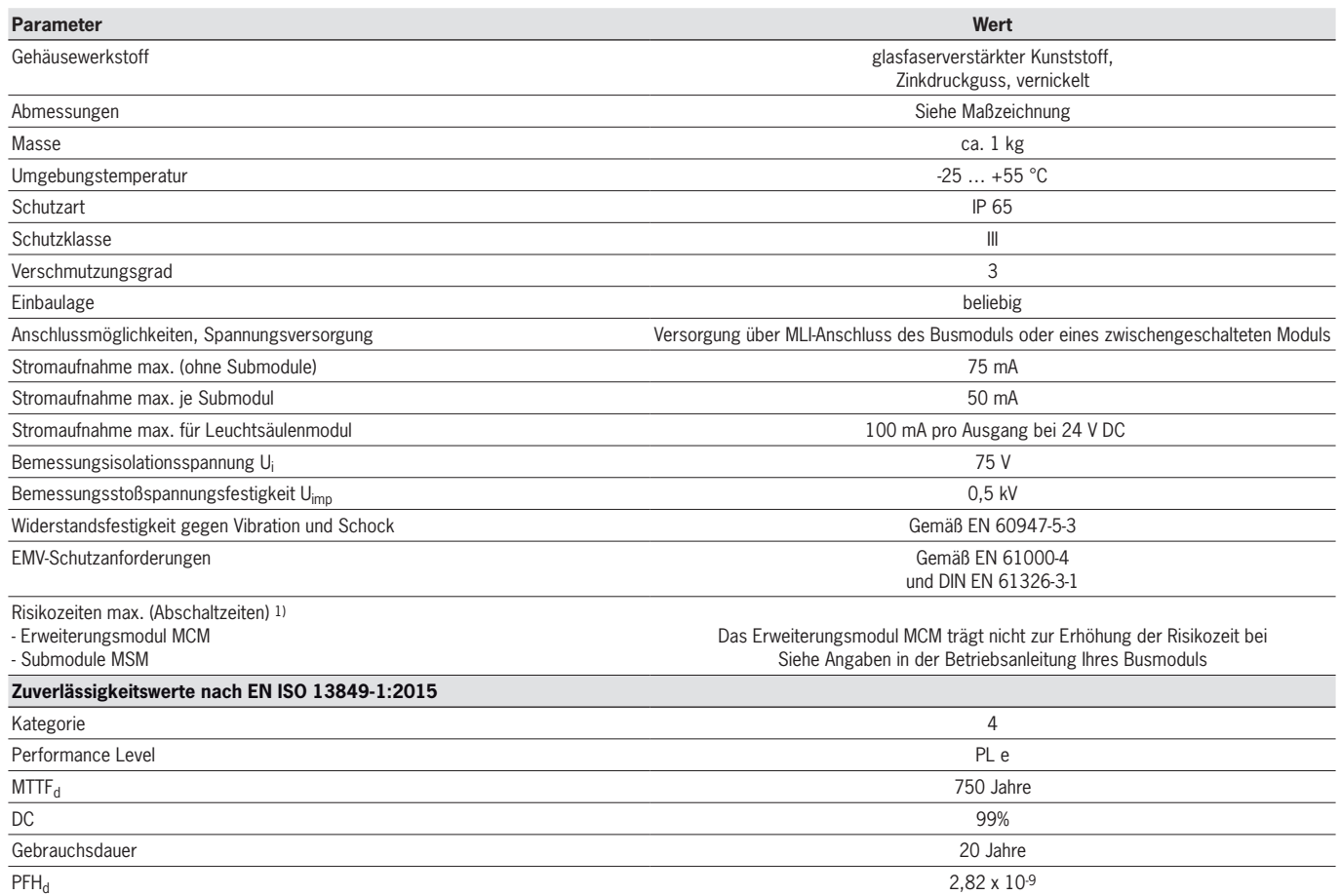

1) Die Risikozeit ist die maximale Zeit zwischen der Änderung eines Eingangszustandes und dem löschen des entsprechenden Bits im Busprotokoll.

# <span id="page-16-0"></span>**14. Service**

Wenden Sie sich im Servicefall an:  $FUCHNER$  GmbH  $+$  Co. KG Kohlhammerstraße 16 70771 Leinfelden-Echterdingen

### **Servicetelefon:**

+49 711 7597-500

**E-Mail:**

support@euchner.de

#### **Internet:**

www.euchner.de

## **15. Kontrolle und Wartung**

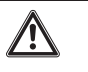

### **WARNUNG**

Verlust der Sicherheitsfunktion durch Schäden am Gerät. Bei Beschädigung muss das betreffende Modul komplett ausgetauscht werden. Es dürfen nur Teile getauscht werden, die als Zubehör oder Ersatzteil von EUCHNER bestellt werden können.

Um eine einwandfreie und dauerhafte Funktion zu gewährleisten, sind regelmäßig folgende Kontrollen erforderlich: ▶ Prüfen der sicheren Befestigung der Geräte und der Anschlüsse

Ggf. sind für die angeschlossenen Module und enthaltenen Submodule weitere Prüfmaßnahmen erforderlich. Entnehmen Sie dies der jeweiligen Betriebsanleitung.

Wartungsarbeiten sind nicht erforderlich. Reparaturen am Gerät dürfen nur durch den Hersteller erfolgen.

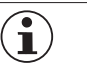

### **HINWEIS**

Das Baujahr ist auf dem Typenschild in der unteren rechten Ecke ersichtlich.

### **16. Konformitätserklärung**

Die Konformitätserklärung ist Bestandteil der Betriebsanleitung.

Die vollständige EU-Konformitätserklärung finden Sie unter www.euchner.de. Geben Sie dazu die Bestellnummer Ihres Geräts in die Suche ein. Unter *Downloads* ist das Dokument verfügbar.

EUCHNER GmbH + Co. KG Kohlhammerstraße 16 70771 Leinfelden-Echterdingen info@euchner.de www.euchner.de

Ausgabe: 2500236-04-04/23 Titel: Betriebsanleitung Erweiterungsmodul MCM-MLI... und bis V1.2.X (Originalbetriebsanleitung) Copyright: © EUCHNER GmbH + Co. KG, 04/2023

Technische Änderungen vorbehalten, alle Angaben ohne Gewähr.